# FOCUS ON FACULTY

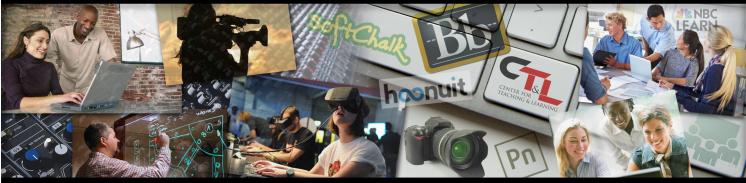

CENTER FOR TEACHING & LEARNING @ UCM

March 22, 2019, Vol. 3 Issue 5

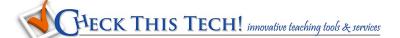

## Boost Engagement with UCM's NBC Learn Higher Ed Subscription!

NBC Learn Higher Ed is a collection of more than 22,000 videos, documents, and images that can be incorporated into your lectures or online course materials. They have recently updated their marketing materials and created customized materials for UCM faculty. Use the Dropbox link below for these specific access instructions!

This Dropbox folder includes:

- **NBC LEARN**
- 1. A one-page document that explains their **syllabus alignment service**, with UCM-specific access instructions.
  - -Their complementary syllabus alignment service is part of our university's subscription. Faculty can email syllabi, course objectives, etc, to <a href="mailto:curriculum@nbcuni.com">curriculum@nbcuni.com</a>, and they will embed relevant videos into those documents within one week.
- 2. Tips for using NBC Learn content in trainings, newsletters, etc.
- 3. **Subject Guides** for NBC Learn for Arts & Humanities, Business Management, Health & Medicine, and US History.
- 4. A printable brochure that provides an **overview** of NBC Learn's content and features.

### Did you know?

#### **Make Appointment Slots in Your Google Calendar**

Ed-Tech guru Richard Byrne created this helpful two-minute video on how to set up your UCM Google Calendar with appointment slots. After setting up your preferred times for appointments, you are provided a unique link to share. When

students use that link, they see your calendar's available appointment slots and can then self-schedule. Great for group project meetings or regular office hours!

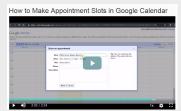

### **Faculty Watercooler**

Faculty discussions on subjects that matter to you

#### Dear Debbie.

Q: The last time I used Course Copy to bring content into an empty
Blackboard shell for the new semester, I also got all the student
thread content copied into my new Discussion Boards. I had to go in and delete
all of those former class conversations which took a lot of time. Is there an easy
way to prevent this? ~ Tired from Deleting

**A:** Dear Tired, YES, this actually does have an easy solution. What you're experiencing is very common. There's a single setting that prevents the inclusion of Discussion Board <u>student content</u> during the Course Copy process.

After choosing Course Copy from Packages and Utilities in your Control Panel and then the destination for that content, you specify what you want to copy. When you check Discussion Board, you see the first option is selected, but you'll need to select that **2nd** option "forums with no starter posts" to copy your Discussion

Board assignment information without the previous semester's student posts!

□ Discussion Board

Include starter posts for each thread in each forum (anonymized)
 Include only the forums, with no starter posts

### **Keeping Up**

The latest in Teaching and Learning

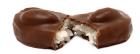

## The Almond Joy of Feedback (food for thought)

In <u>this article</u> Dr. Kimberly Chappell describes the growth benefits of detailed feedback for your students. Her unique comparisons of feedback content to elements in the popular candy bar create a memorable framework for the goals and importance of this communication channel.

#### When Students Lead the Discussion

English professor Peter Wayne Moe <u>describes</u> the different types of discussion styles that

students manifest when leading and participating in class discussions. Discover how to recognize and respond to your students' styles in this interesting article.

Blackboard has announced that support for use with Internet Explorer (IE) 9 and 10 will be retired on April 5, 2019.

We recommend you move to a supported browser like Chrome, Firefox, Safari, Edge, or Internet Explorer 11 after April 5, 2019.

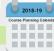